## How to use CDV-70QT (Simple Manual)

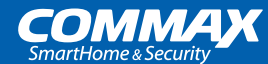

## **1. Connect with Smart phone**

After connecting to a smartphone, it is possible to make a call, monitor the door camera, and notify an emergency. Before connecting to a smartphone, please install the mobile app and register as a member first.

**※ The product must be connected to Wi-Fi for account connection.**

# **COMMAX**

#### **App Installation**

Before connecting the product, depending on the smartphone OS, Google Play Store or App Store Search '**Commax Hey Call**' and install the app. (※ Supported operating systems : Android, iOS only)

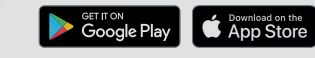

↘

### **1-1. Connect with Smart phone**

Before connecting, make sure that the product and the smartphone are connected to the same Wi-Fi.

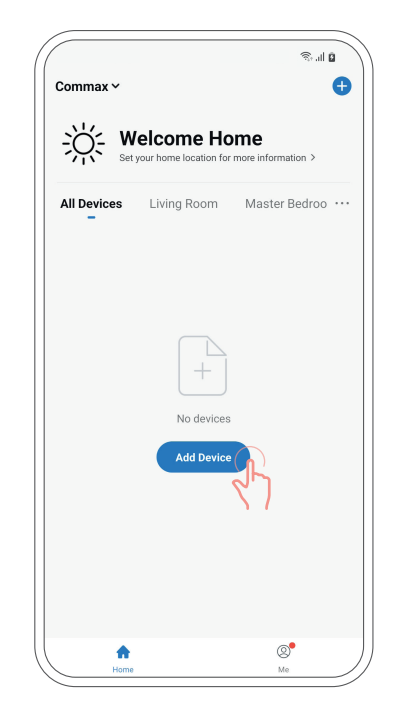

Press **Add Device** [Add Device] On the main screen of the mobile app.

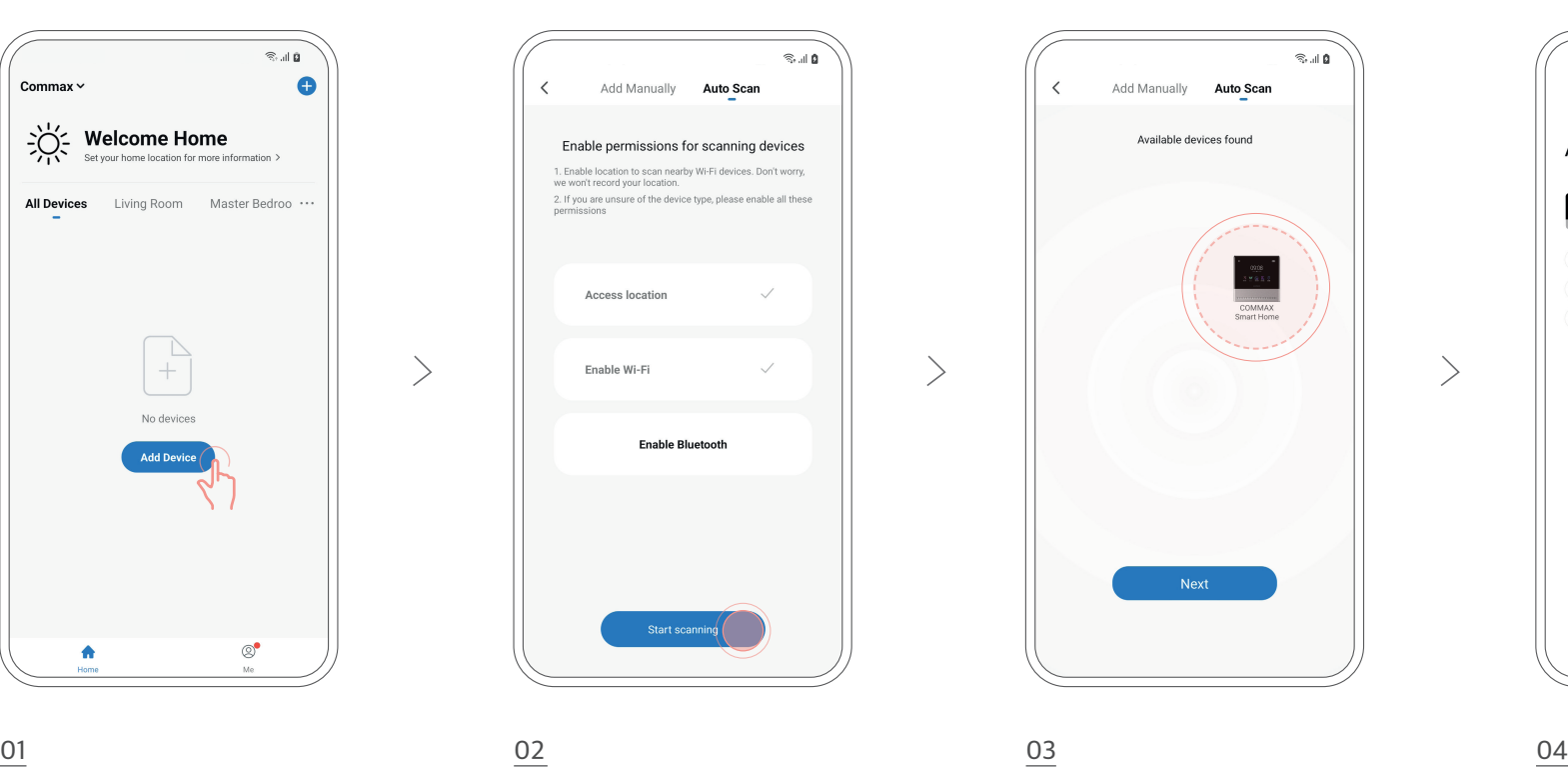

On the [**Auto Scan**] tab at the top, click [**Start scanning**].

※ If the button is not activated, enable location access and Wi-Fi permission.

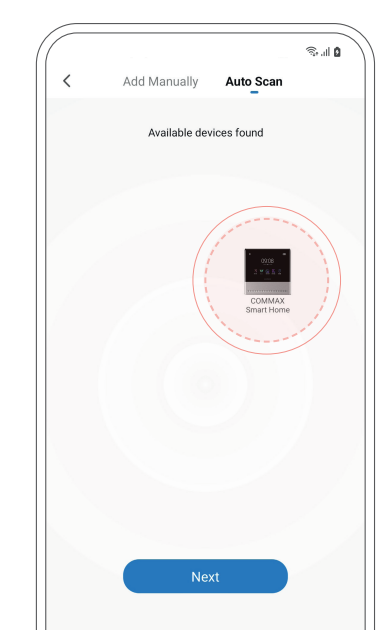

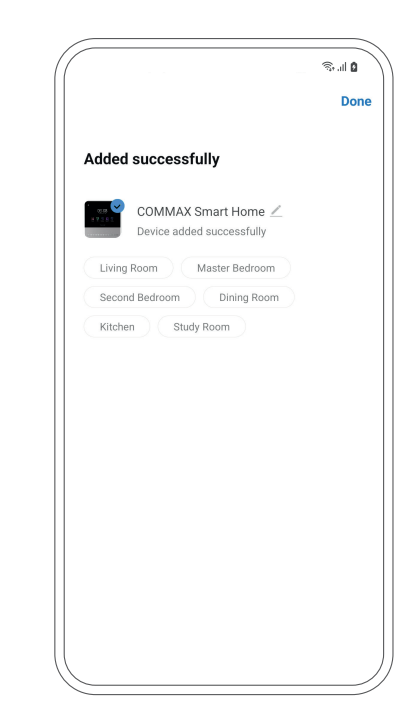

If you place your smartphone near the product, it will be automatically detected.

The connection is completed when the discovered device is registered.

#### **1-2. Invite family members**

Invite your family members to use it together with your smartphone.

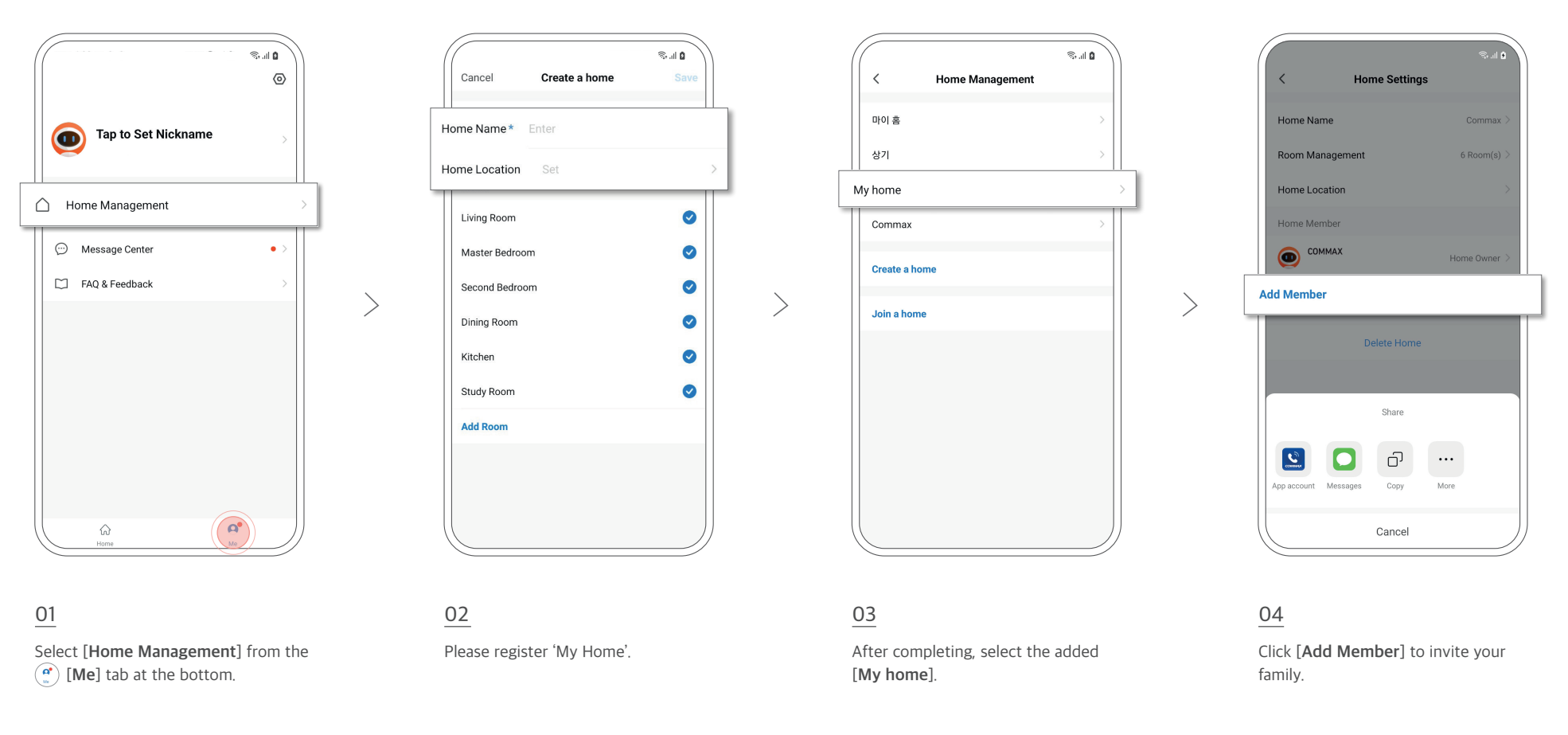

#### **1-3. Register for invitation**

You can add family members (members) to share by sending invitations.

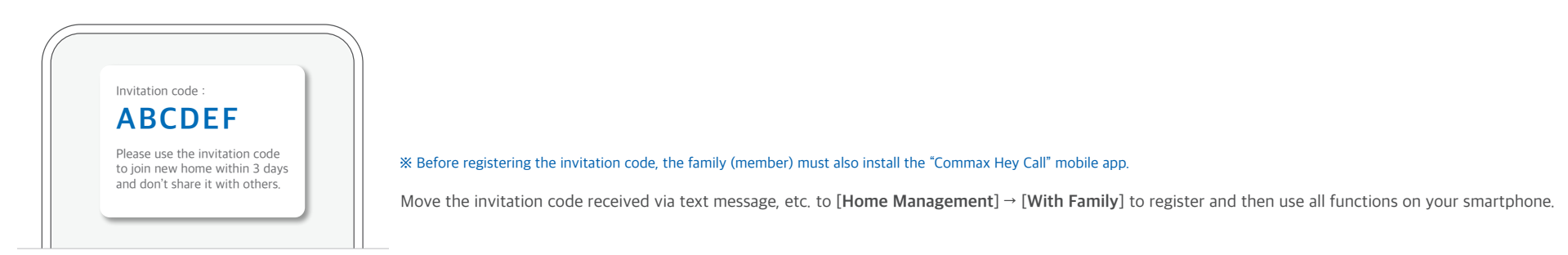

## **2. Checking visitors with a smartphone**

#### **2-1. Make a visitor video call**

If there is a visitor, a video call is possible through the mobile app connected to the product.

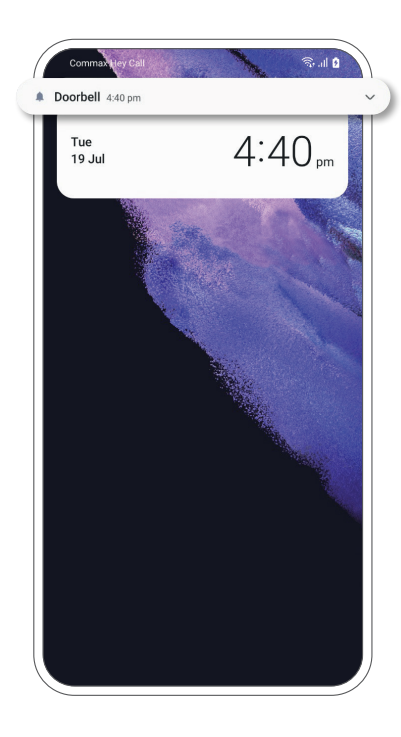

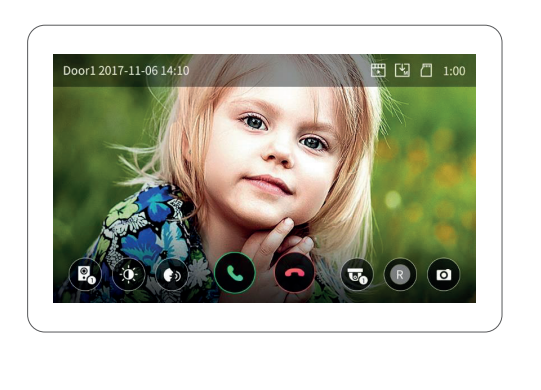

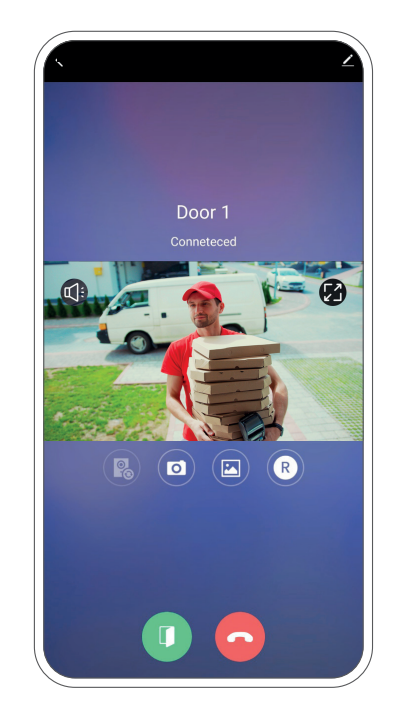

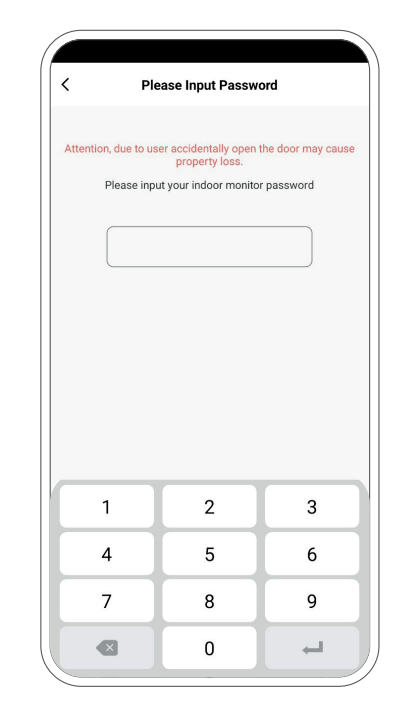

[Screen of Mobile App] [Calling Screen]

When a visitor presses the doorbell, a 'Doorbell' notification is displayed on their smartphone.

#### **2-2. Monitoring in front of my house**

- You can monitor real-time video by selecting the door camera on the main screen of the mobile app.
- If there is an additionally connected CCTV, the same real-time monitoring function is supported.

You can make video calls with visitors in real time through the linked mobile app.

#### 01 02 Additional Tips

Connect the door lock and open the door from the app.

※ Door lock interlocking requires a specific module installation. For details, refer to the product user manual.

## **3. Using the Security mode**

This product detects movement outside the front door and provides a function to save photos/videos, and it also enables emergency notifications through door open detection, so you can keep your home safe.

#### **3-1. Motion detection notifications**

To use the motion detection function, you need to change the environment settings of this product first.

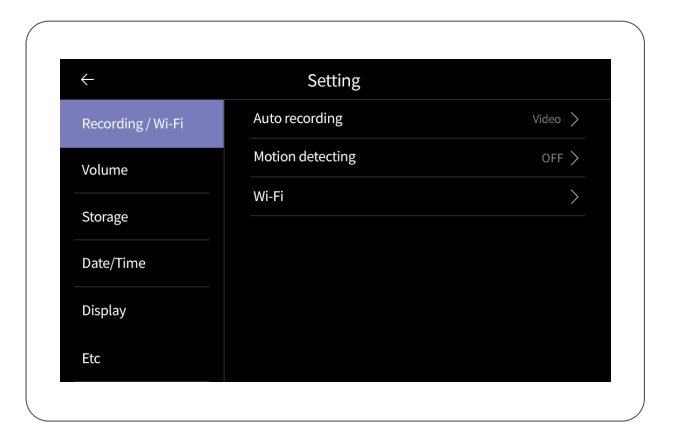

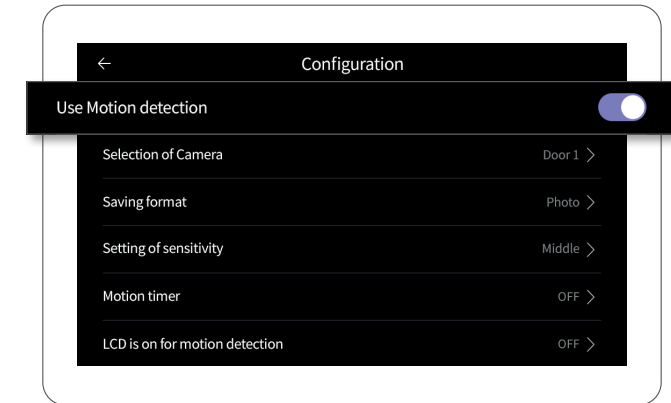

Set whether to use motion detection in [**Setting**] → [**Recording/Wi-Fi**] screen. When motion is detected, you can also receive a notification on your smartphone and view the saved images.

※ How notifications are displayed differs depending on the smartphone model.

#### **3-2. Detecting door open**

If you set the security emergency function, you can detect the door opening and receive a notification through the product and smartphone. In case of emergency, an emergency screen and siren are activated.

```
※ For security emergency settings, check the security sensor to be detected
 in the [Main Screen] → [Security] screen of the product and press the Execute button.
```
#### **3-3. Setting a security password**

The initial password is set to '1234' for the password used in case of a crime prevention situation. Please make changes after installing the product.

```
※ The password can be easily changed in the product [Settings] → [Others] → [Security password].
(If you lose the password you are using, execute [Initialize Settings] to change the initial password to '1234'.)
```